## Яшков В.А., Панин Н.В.

*Муромский институт (филиал) федерального государственного образовательного учреждения высшего образования «Владимирский государственный университет имени Александра Григорьевича и Николая Григорьевича Столетовых» 602264, г. Муром, Владимирская обл., ул. Орловская, 23 E-mail: Zirjd@mail.ru*

## **Применение CAE технологий при конструкторско-технологической подготовке производства**

В современных экономических условиях при импортозамещении различных изделий и узлов требуется проводить большой объем инженерных расчетов. Для проведения инженерного анализа актуальным является применение CAE расчетов на основе метода конечных элементов. Рассмотрим инженерный расчет вентилятора системы охлаждения электронных приборов специального назначения. Одним из важнейших требований к нему является габаритные размеры (габаритный диаметр изделия  $\varnothing 40$  мм) и производительность 70 м $^{3}/{\rm{u}}$ .

В качестве метода проверки аэродинамических свойств вентилятора был выбран модуль Flow Simulation САПРа SOLIDWORKS, который позволяет моделировать потоки жидкости и газа в условиях реального мира и связанных сил, действующих на компоненты и проходящих через них.

Для проведения инженерного анализа была построена 3D модель изделия и самое главное в нем крыльчатка рисунок 1.  $6202$ 

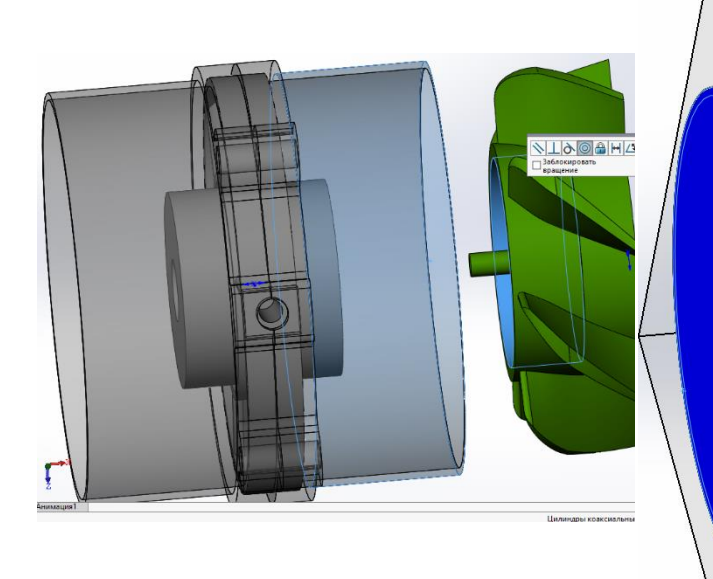

Рисунок 1. 3D модель вентилятора. Рисунок 2. Создание заглушек.

На первом этапе создания проекта исследования, задается «исходные условия»: имя проекта, выбирается система единиц измерения (по умолчанию система СИ). Поскольку будет проводиться измерение воздушного потока, создаваемого вращением крыльчаток, выбираем тип задачи «внутренняя» (рис. 3.14). В качестве среды зададим воздух, аналогично среде эксплуатации электровентилятора. (Газы – Предопределённые – Air – Добавить) Когда проект будет создан, модуль Flow Simulation сообщит, что во внутренней задаче внутренний объём должен быть изолирован, а все отверстия должны быть закрыты, и предложит создать заглушки в полуавтоматическом режиме рисунок 2.

На втором этапе задается «граничные условия» открыв вкладку «Добавить граничное условие» в дереве проекта. Задавать граничные условия начнём с определения стенок и скорости вращения крыльчаток. Выберм через дерево сборки крыльчатку 7 лепесков, далее тип-стенка-реальная стенка, выберем движущаяся стенка, и задами скорость вращения 20000 RPM. Аналогичные действия проведём для крыльчатки 9 лепестков за исключением того, что

скорость будет задана отрицательно: -20000 RPM. Последним граничным условием зададим давление на внутренних стенках обеих заглушек рисунок 3.

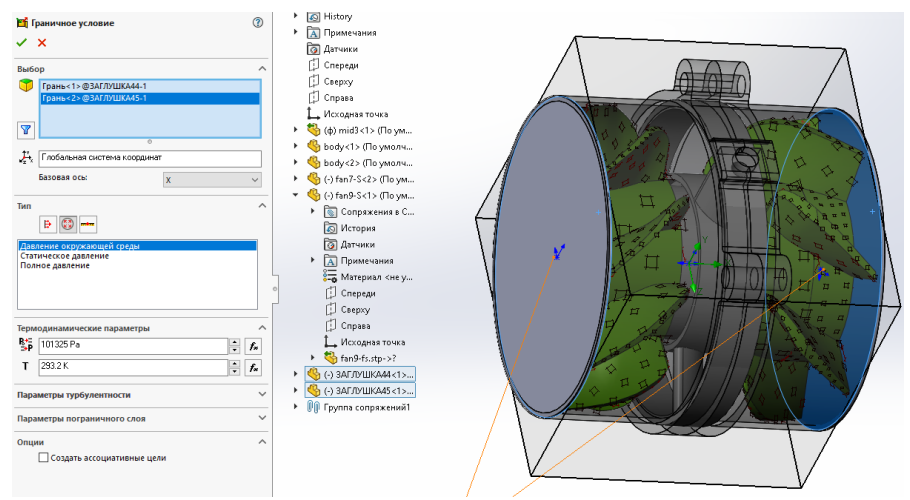

Рисунок 3. Задание граничных условий.

После завершения настройки переменных проекта запускается его расчет, нажав на кнопку «Запустить» на панели Flow Simulation, в появившемся диалоговом окне выберем максимальное количество ядер процессора и нажмём «Запустить». В процессе расчёта будет отобраться информационное окно с текущей информацией о времени расчёта и количестве итераций, а также предупреждения об ошибках.

Далее выгрузим результаты, нажав на кнопку «загрузить/выгрузить» на панели Flow Simulation. В ветке «результаты-тракетория потока» добавим новое измерение для траектории потока. Через дерево модели выберем плоскость «Спереди». В разделе «Представление» в первой строке выберем «Стрелки», а в четвёртой строке выберем «Скорость». Полученную траекторию потока в сечении можно увидеть на рисунке и определить среднее значение скорости как 11 м/с рисунок 4.

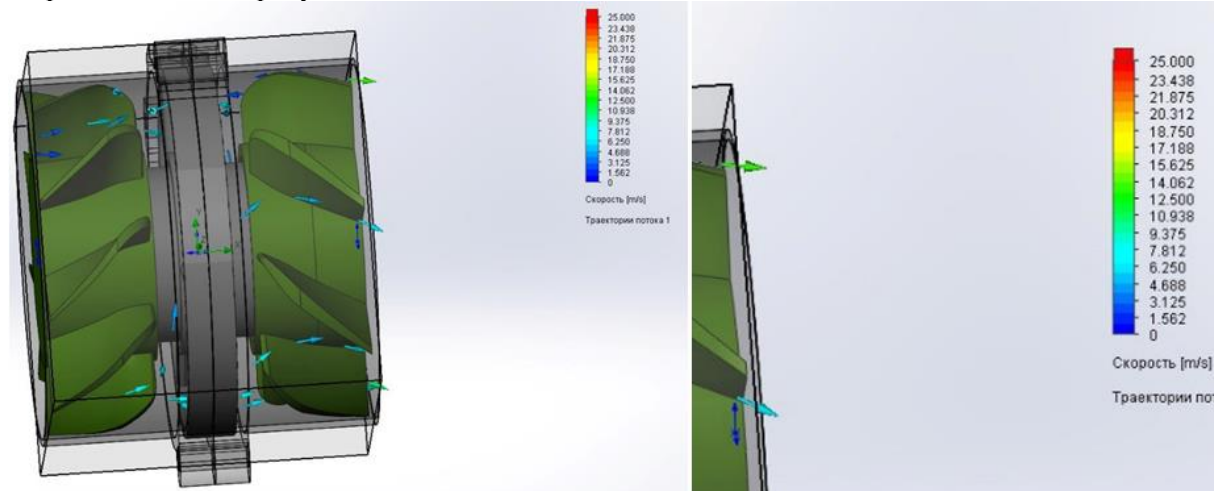

Рисунок 4. Результаты расчета.

Определим номинальную производительность получившейся конструкции при помощи формулы 1.

$$
Q = v_i \times S_i \tag{1}
$$

где  $v_i$  – средняя скорость в произвольном сечении,  $S_i$  – живое сечение.

Площадь круглого сечения можно вычислить по формуле2.

$$
S_i = S_{\text{opp}} = \pi^{\times} r^2 \tag{2}
$$

Зная диаметр внутренней поверхности корпуса 0,0508 м, можно определить радиус по формуле3.

$$
r = d/2 \tag{3}
$$

Таким образом радиус будет равен 0,0254 м.

$$
S_i = \pi \times 0.0254^2 = 0.002027 \text{ m}^2
$$

Исходя из цвета маркеров полученной траектории потока, можно определить среднюю скорость как  $v_i = 11$  м/с.

$$
Q = 11 \times 0,002027 = 0,022295 \text{ m}^3/\text{c} = 80,26246 \text{ m}^3/\text{q}
$$
  

$$
\sim 80,26 \text{ m}^3/\text{q} > 70 \text{ m}^3/\text{q}
$$

В результате расчёта было установлено, что новая крыльчатка имеет запас производительности 14,66%.

Использование современных CAE технологий позволяет существенно сократить время конструкторско-технологической подготовки производства.